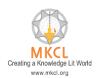

## ERA exe Getting Crashed. Kindly Follow the below steps to resolve the issue

## Open the Quick heal console

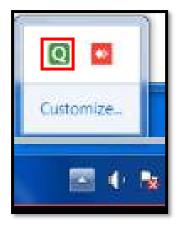

Copy the exe downloader path: - C:\Users\Administrator\Downlaods

In the console under the Protection tab, click on Scan Settings.

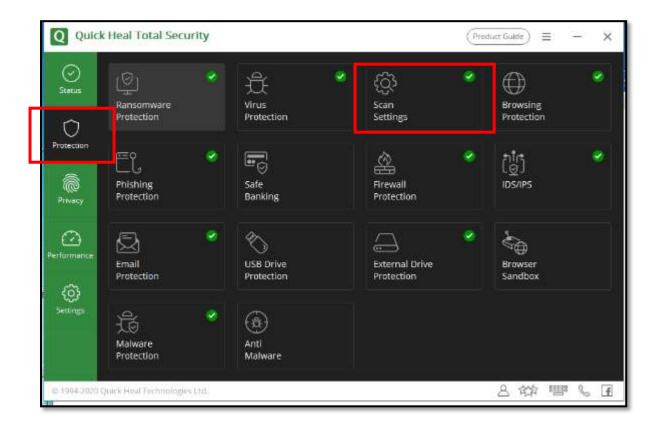

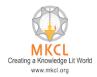

## ERA exe Getting Crashed. Kindly Follow the below steps to resolve the issue

After that select the Exclude Files & Folders option

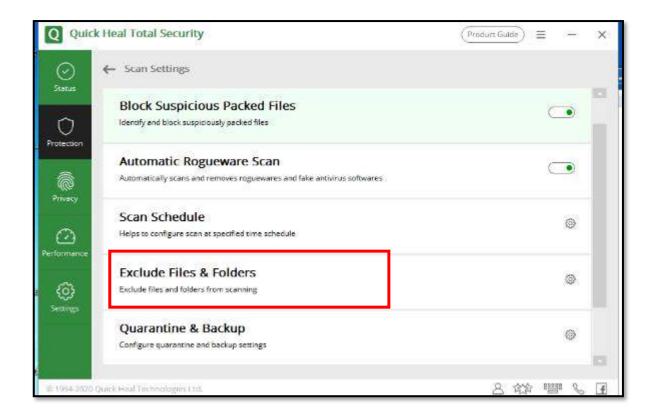

Click on Add, then paste the exe downloader path.

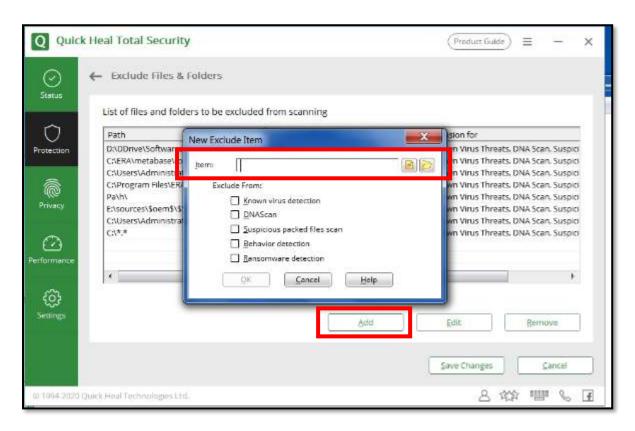

## ERA exe Getting Crashed. Kindly Follow the below steps to resolve the issue

Select all the checkboxes and click on OK

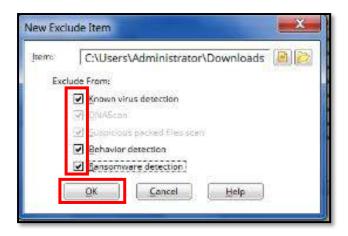

In a similar manner add the exe server path: - C:\ERA, select all the checkboxes and click on OK

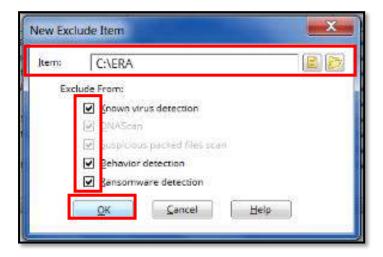

Lastly, click on save changes and execute the exe again.

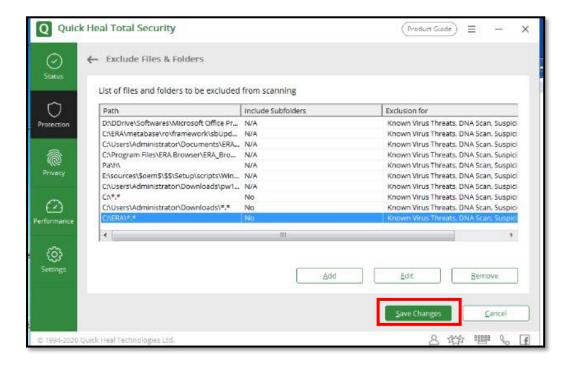